Настройка FreeConferenceCall на компьютере с операционной системой Windows

# Заходим на сайт

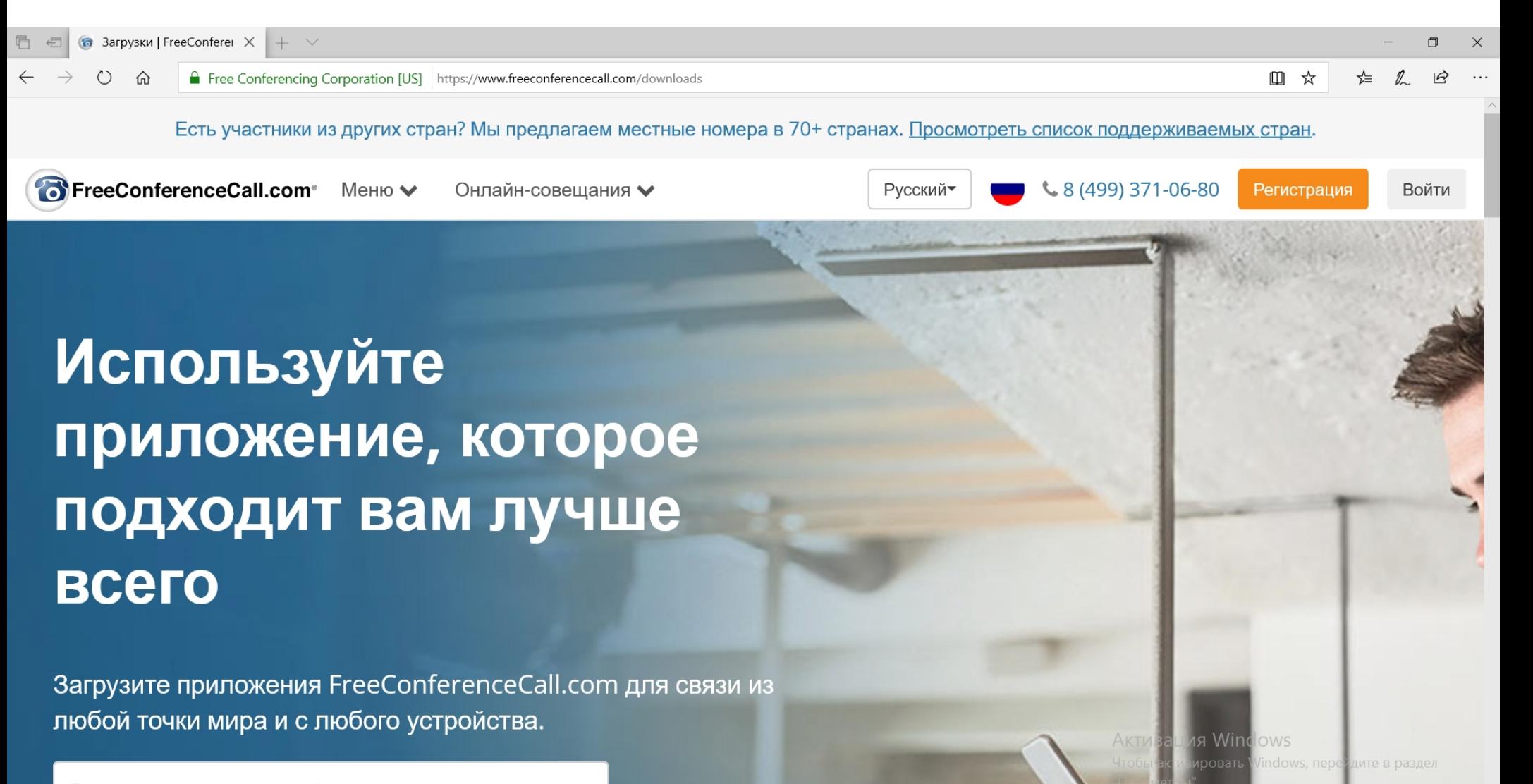

Введите адрес электронной почты

Ссылка: https://www.freeconferencecall.com/downloads

#### Листаем вниз до ссылок на файлы для загрузки

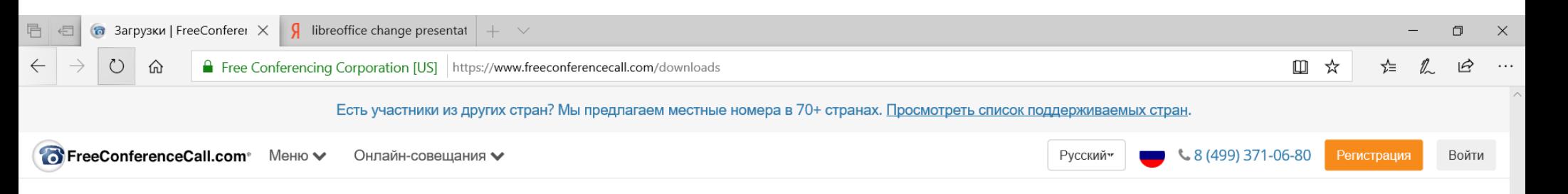

#### Правильные загрузки для вашего устройства

Ноутбук в Лос-Анджелесе? Мобильный в Москве? ПК в Дубае? Планшет в Тайбэе? Никаких проблем! Приложения FreeConferenceCall.com доступны для широкого круга устройств, включая видеоконференции и демонстрацию экрана на Мас® и ПК. Подробнее о системных требованиях.

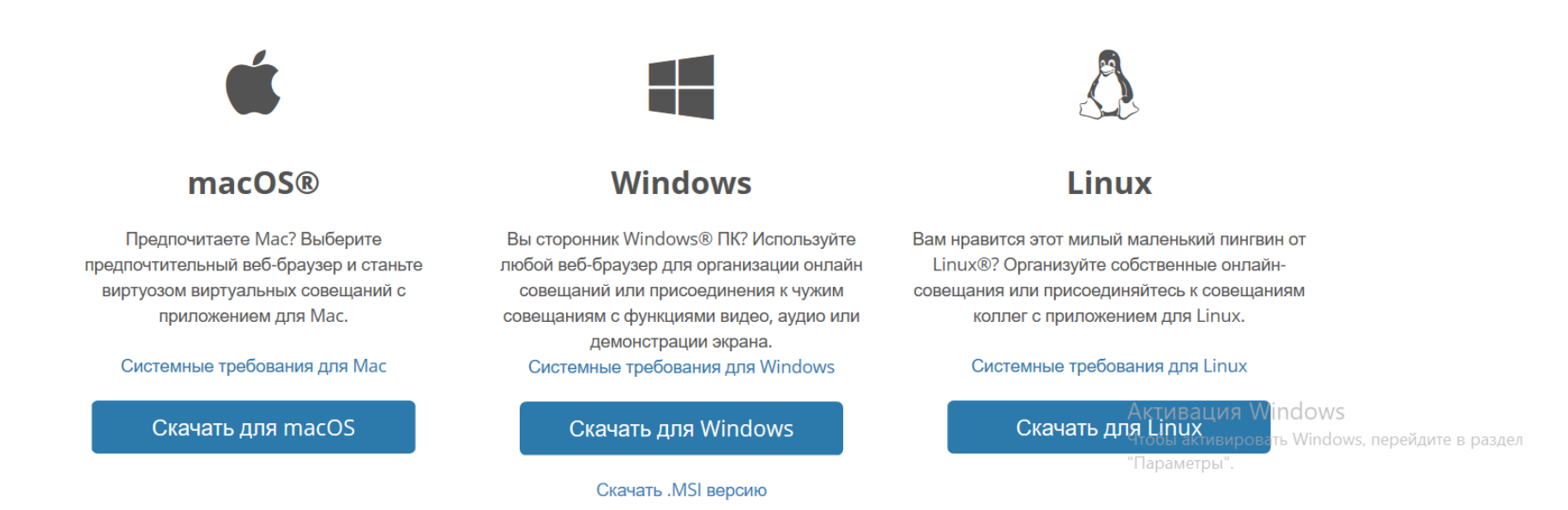

## Та же страницаhttps://www.freeconferencecall.com/downloads

# Качаем .MSI версию файла

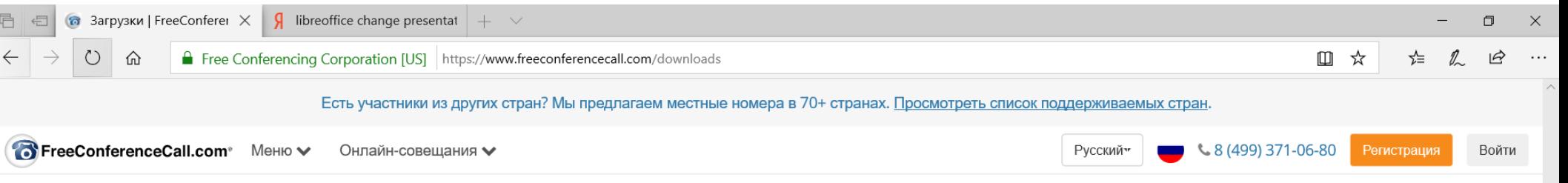

#### Правильные загрузки для вашего устройства

Ноутбук в Лос-Анджелесе? Мобильный в Москве? ПК в Дубае? Планшет в Тайбэе? Никаких проблем! Приложения FreeConferenceCall.com доступны для широкого круга устройств, включая видеоконференции и демонстрацию экрана на Мас® и ПК. Подробнее о системных требованиях.

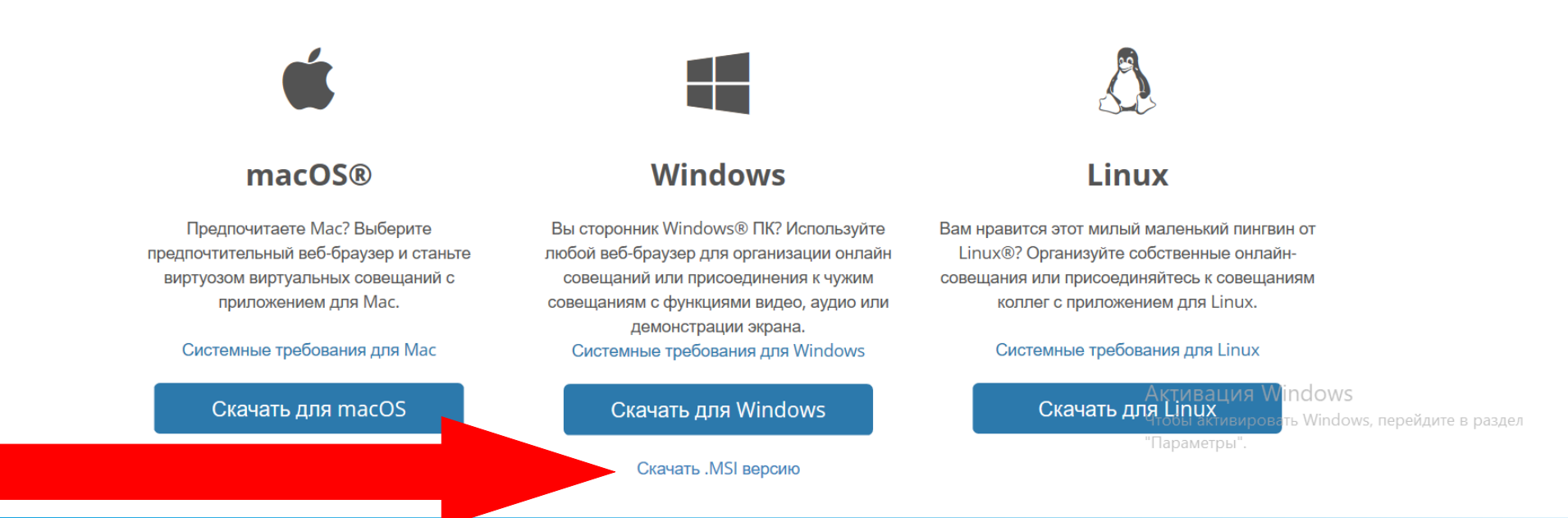

#### https://www.freeconferencecall.com/downloads

# ПРОЦЕДУРА ЗАГРУЗКИ НЕМНОГО ОТЛИЧАЕТСЯ В ЗАВИСИМОСТИ ОТ ПРИЛОЖНИЯ ДЛЯ РАБОТЫ В ИНТЕРНЕТЕ

# 1) MICROSOFT EDGE

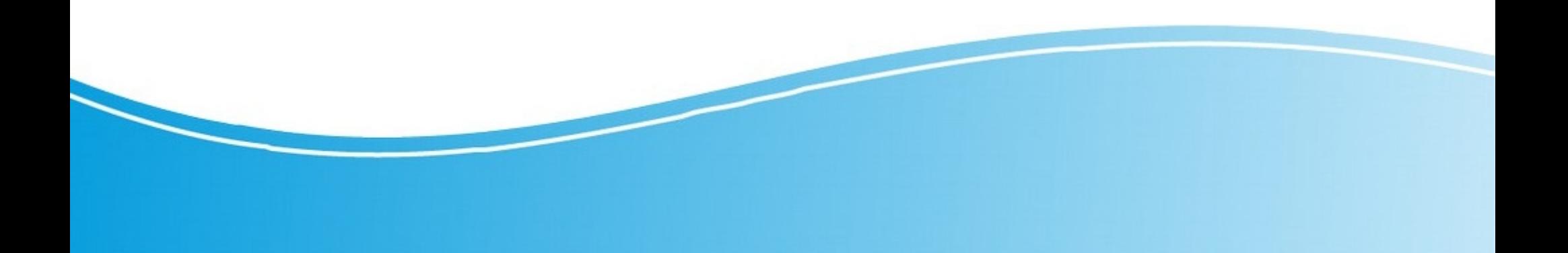

### При нажатии на ссылку появляется меню

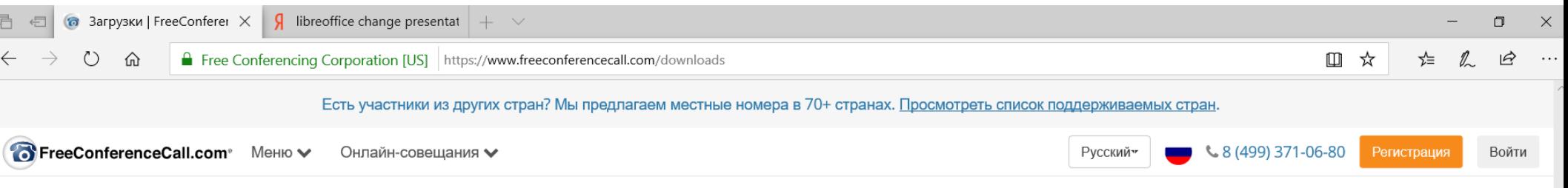

#### Правильные загрузки для вашего устройства

Ноутбук в Лос-Анджелесе? Мобильный в Москве? ПК в Дубае? Планшет в Тайбэе? Никаких проблем! Приложения FreeConferenceCall.com доступны для широкого круга устройств, включая видеоконференции и демонстрацию экрана на Мас® и ПК. Подробнее о системных требованиях.

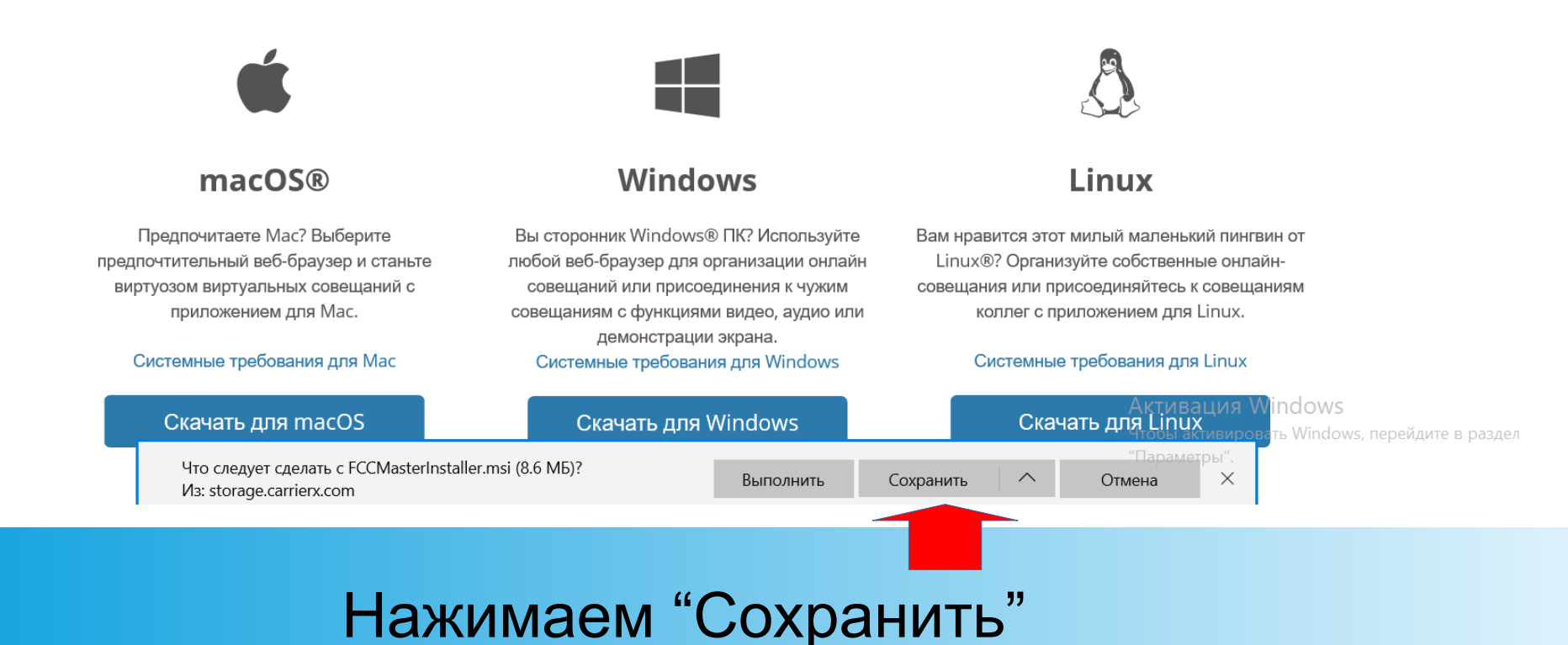

### Ждем окончания загрузки

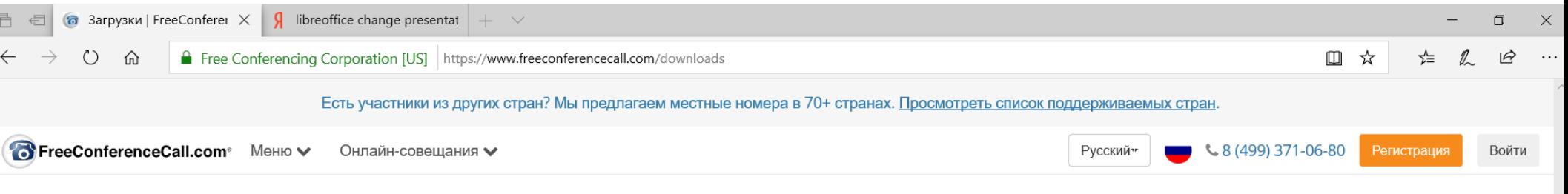

#### Правильные загрузки для вашего устройства

Ноутбук в Лос-Анджелесе? Мобильный в Москве? ПК в Дубае? Планшет в Тайбэе? Никаких проблем! Приложения FreeConferenceCall.com доступны для широкого круга устройств, включая видеоконференции и демонстрацию экрана на Мас® и ПК. Подробнее о системных требованиях.

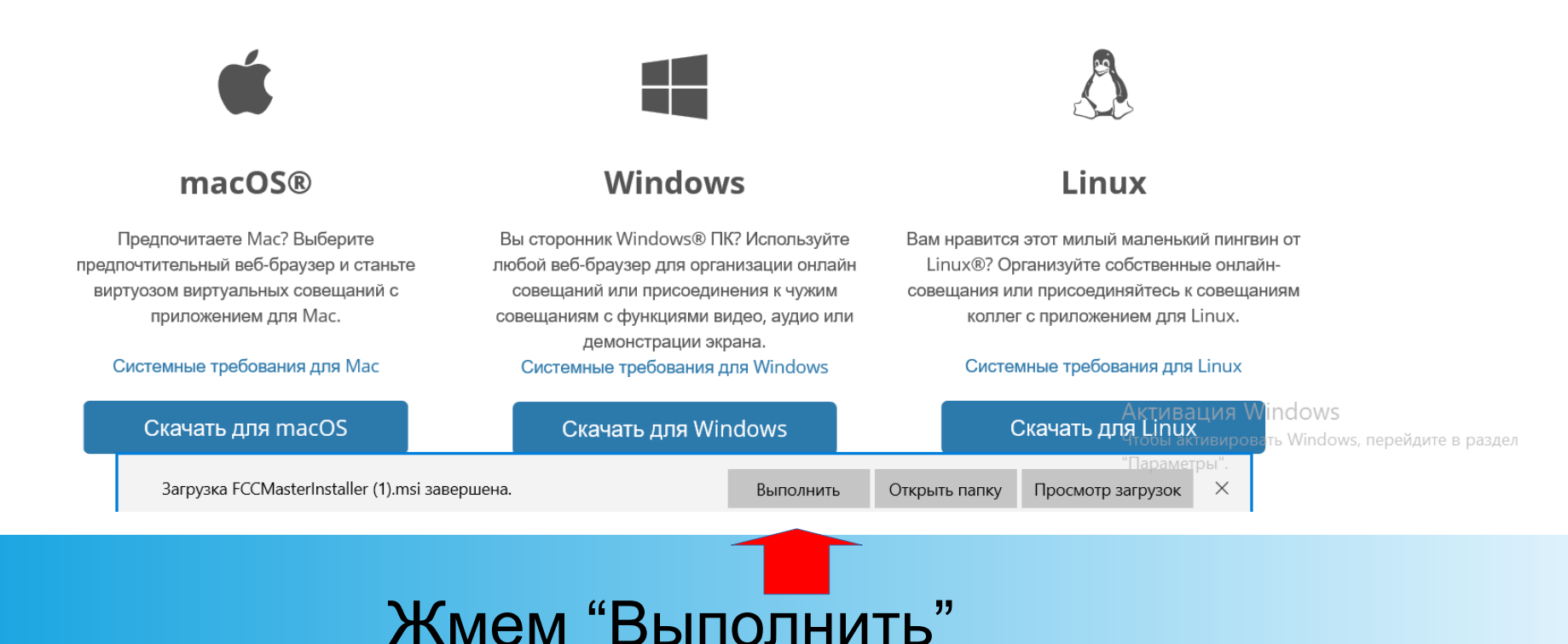

# 2) INTERNET EXPLORER

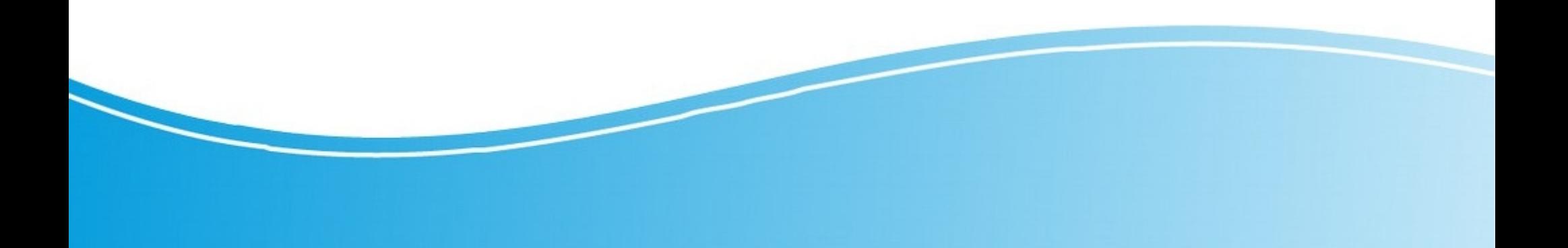

#### При нажатии на ссылку появляется меню

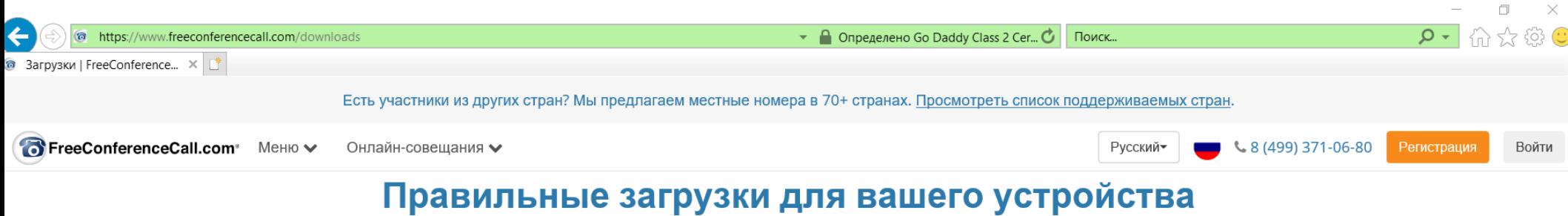

Ноутбук в Лос-Анджелесе? Мобильный в Москве? ПК в Дубае? Планшет в Тайбэе? Никаких проблем! Приложения FreeConferenceCall.com доступны для широкого круга устройств, включая видеоконференции и демонстрацию экрана на Мас® и ПК. Подробнее о системных требованиях.

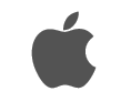

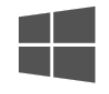

#### $macOS@$

Предпочитаете Мас? Выберите предпочтительный веб-браузер и станьте виртуозом виртуальных совещаний с приложением для Мас.

Системные требования для Мас

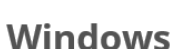

Вы сторонник Windows® ПК? Используйте любой веб-браузер для организации онлайн совещаний или присоединения к чужим совещаниям с функциями видео, аудио или демонстрации экрана. Системные требования для Windows

Linux

Вам нравится этот милый маленький пингвин от Linux®? Организуйте собственные онлайнсовещания или присоединяйтесь к совещаниям коллег с приложением для Linux.

#### Системные требования для Linux

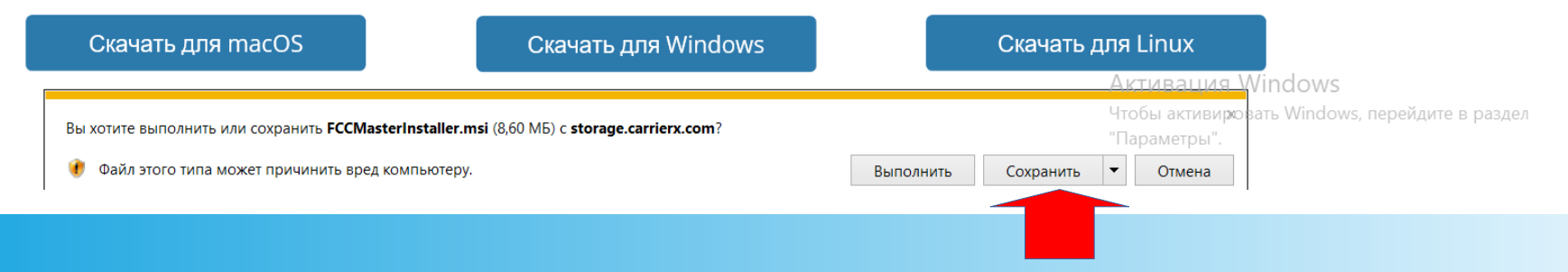

### Нажимаем "Сохранить"

## Ждем окончания загрузки

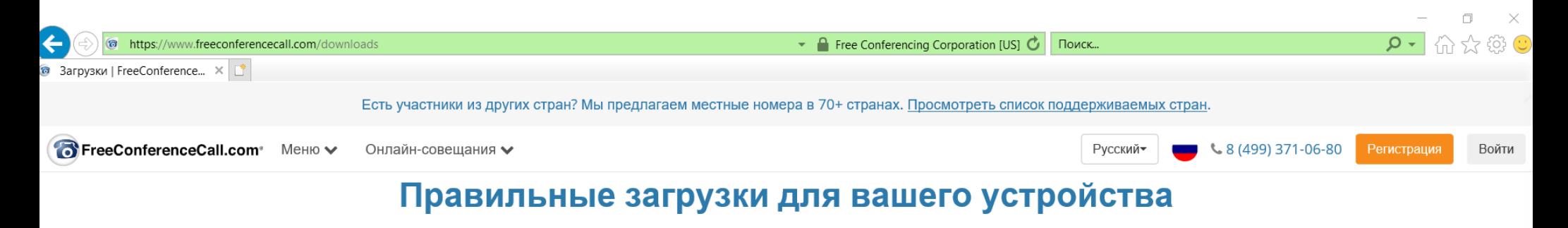

Ноутбук в Лос-Анджелесе? Мобильный в Москве? ПК в Дубае? Планшет в Тайбэе? Никаких проблем! Приложения FreeConferenceCall.com доступны для широкого круга устройств, включая видеоконференции и демонстрацию экрана на Мас® и ПК. Подробнее о системных требованиях.

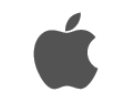

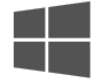

#### macOS®

Предпочитаете Мас? Выберите предпочтительный веб-браузер и станьте виртуозом виртуальных совещаний с приложением для Мас.

Системные требования для Мас

Скачать для macOS

Скачивание FCCMasterInstaller (2).msi завершено.

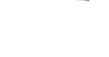

#### **Windows**

Вы сторонник Windows® ПК? Используйте любой веб-браузер для организации онлайн совещаний или присоединения к чужим совещаниям с функциями видео, аудио или демонстрации экрана. Системные требования для Windows

Скачать для Windows

Скачать .MSI версию

Жмем "Выполнить"

Выполнить

Открыть папку

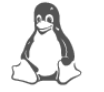

#### Linux

Вам нравится этот милый маленький пингвин от Linux®? Организуйте собственные онлайнсовещания или присоединяйтесь к совещаниям коллег с приложением для Linux.

#### Системные требования для Linux

Просмотреть загрузки

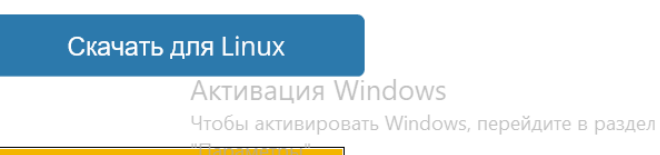

# 3) MOZILA FIREFOX

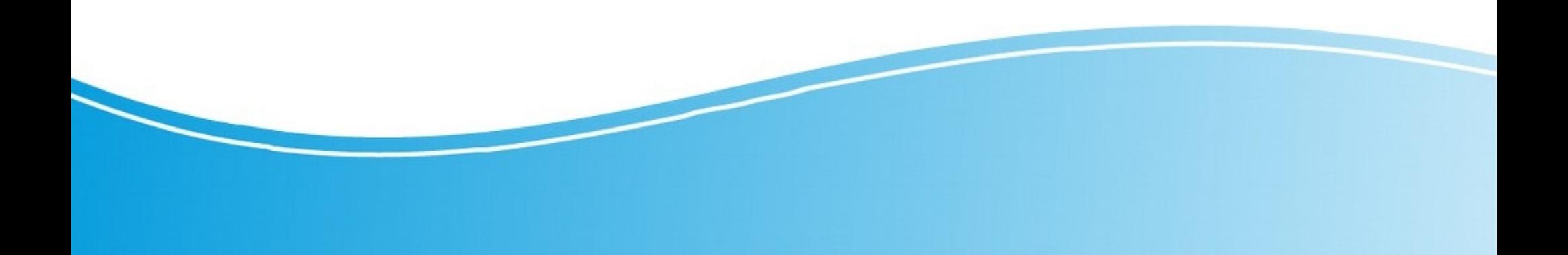

#### При нажатии на ссылку появляется диалоговое окно

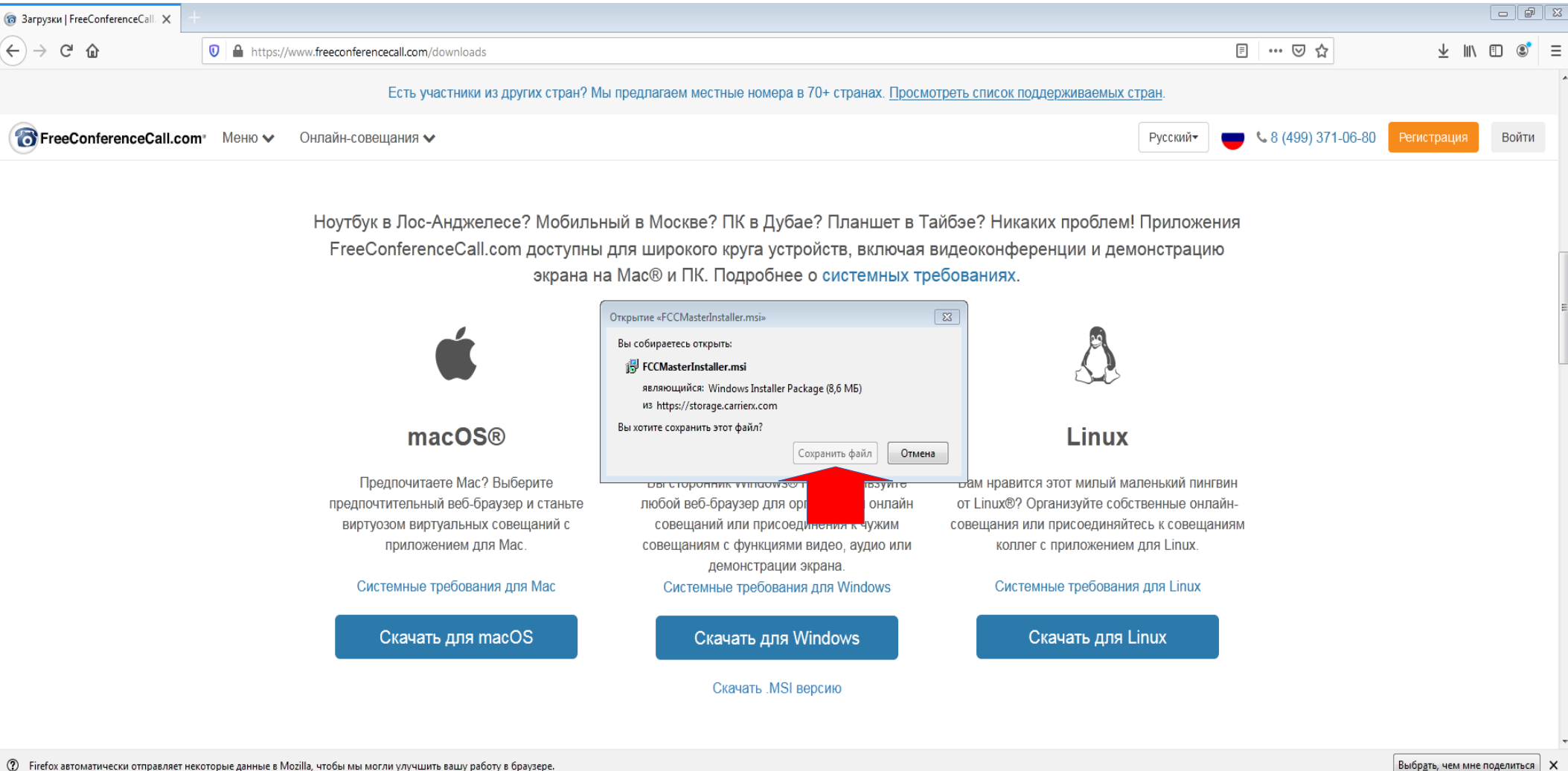

© Firefox автоматически отправляет некоторые данные в Mozilla, чтобы мы могли улучшить вашу работу в браузере.

## Нажимаем "Сохранить"

### Ждем окончания загрузки

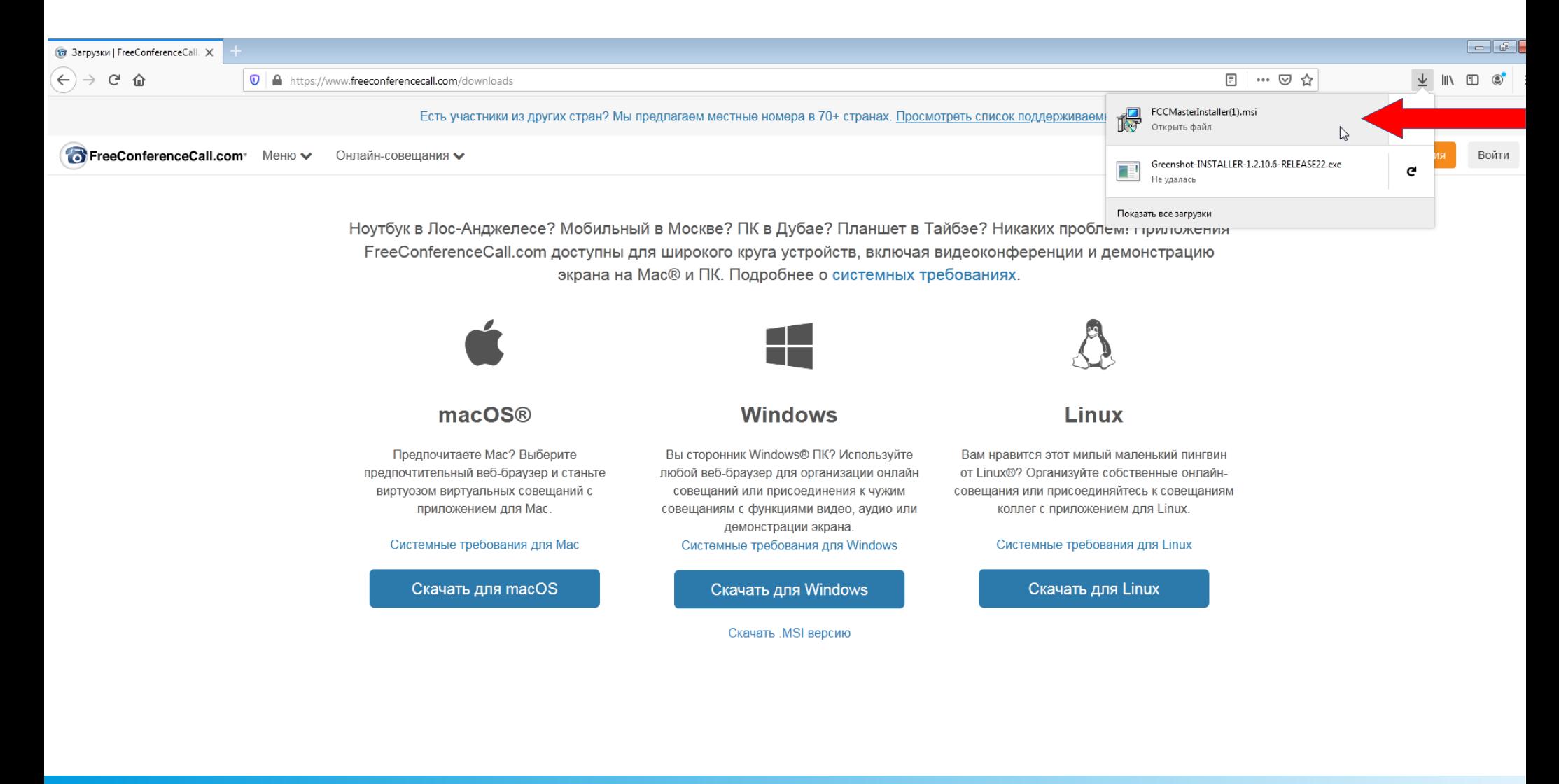

Щелкаем на скачанный файл из меню Загрузок для запуска установки

# 4) GOOGLE CHROME

#### При нажатии на ссылку появляется панель Загрузок

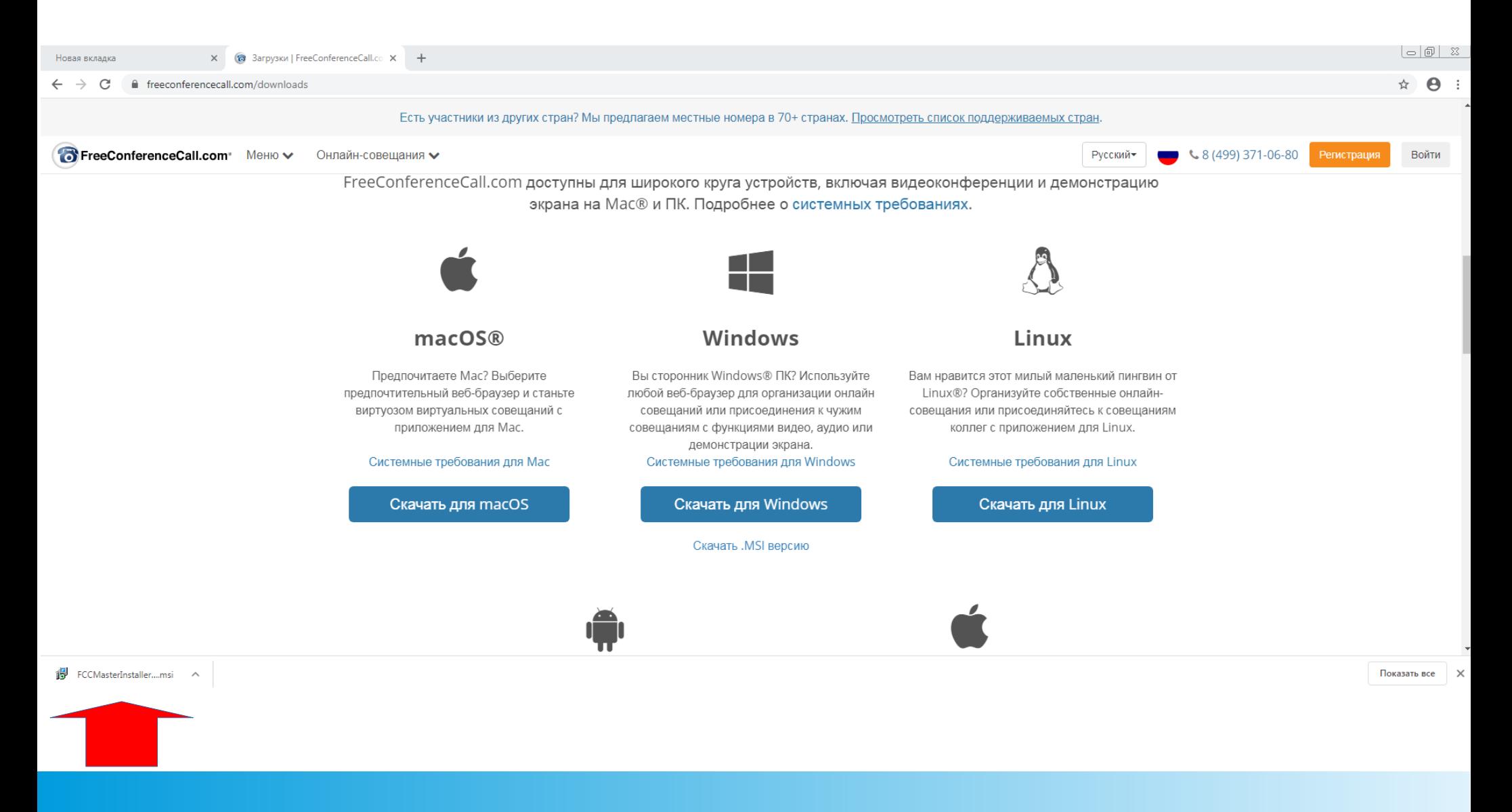

https://www.freeconferencecall.com/downloads

### Ждем окончания загрузки

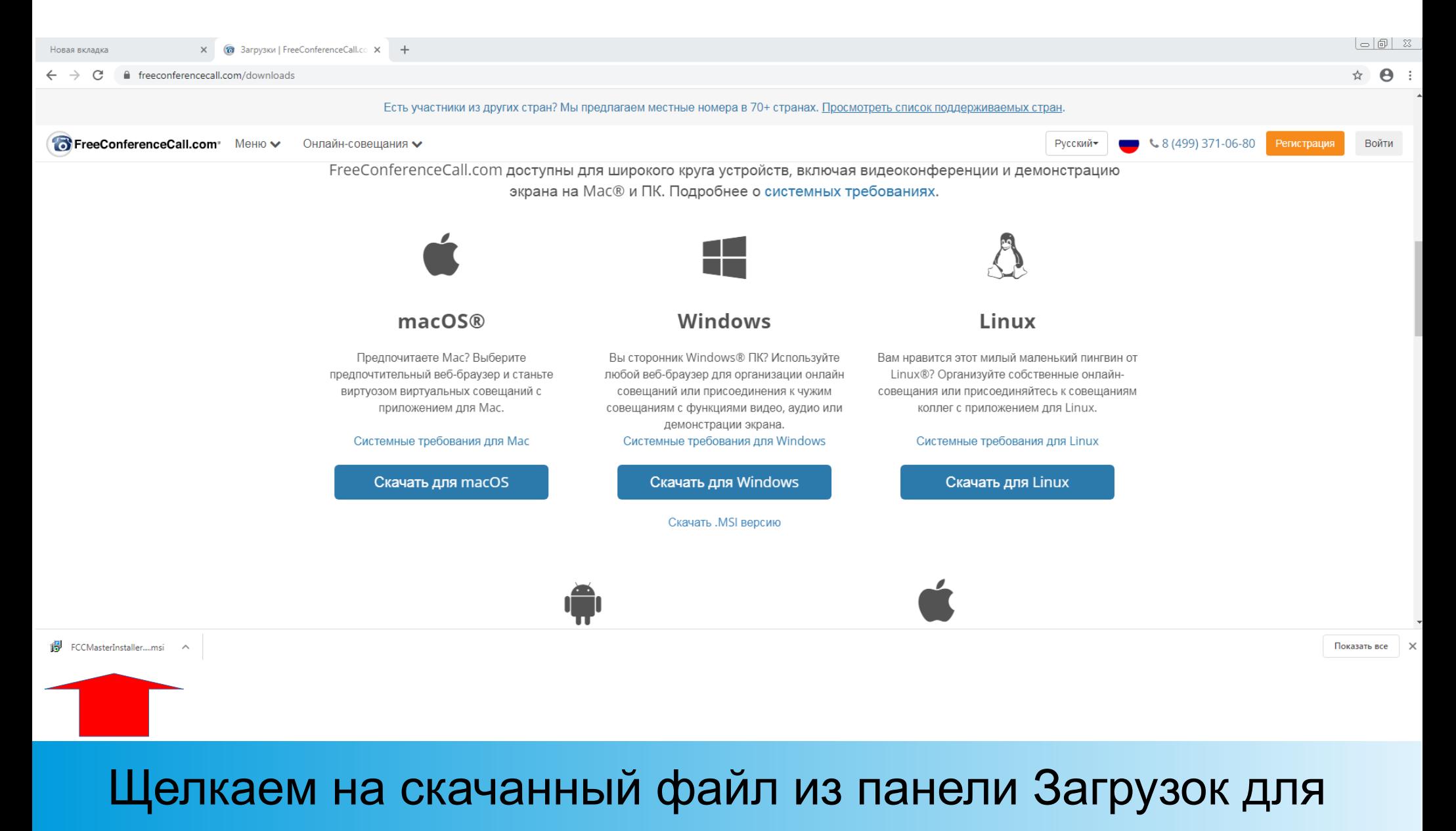

запуска установки

# УСТАНОВКА

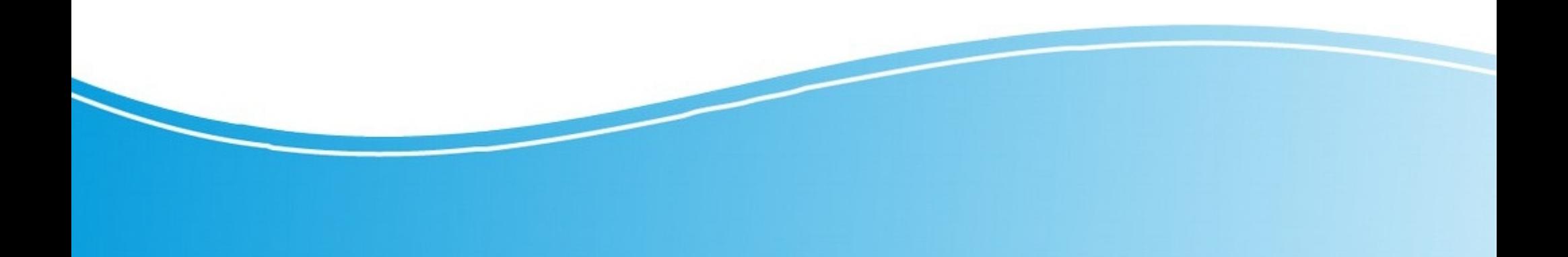

#### После запуска установки появляется диалоговое окно

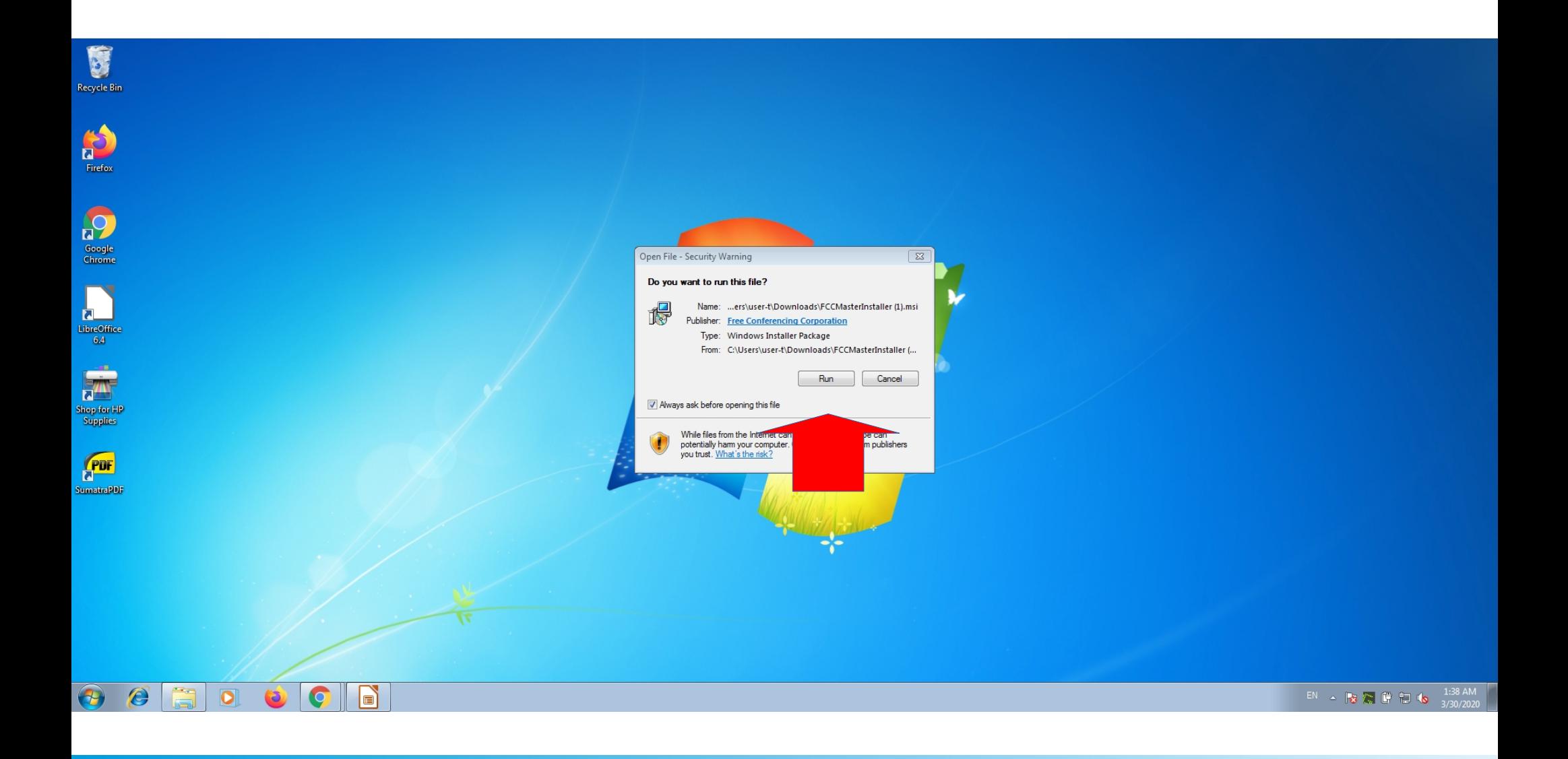

#### **Нажимаем Run**

### Устанавливаем приложение

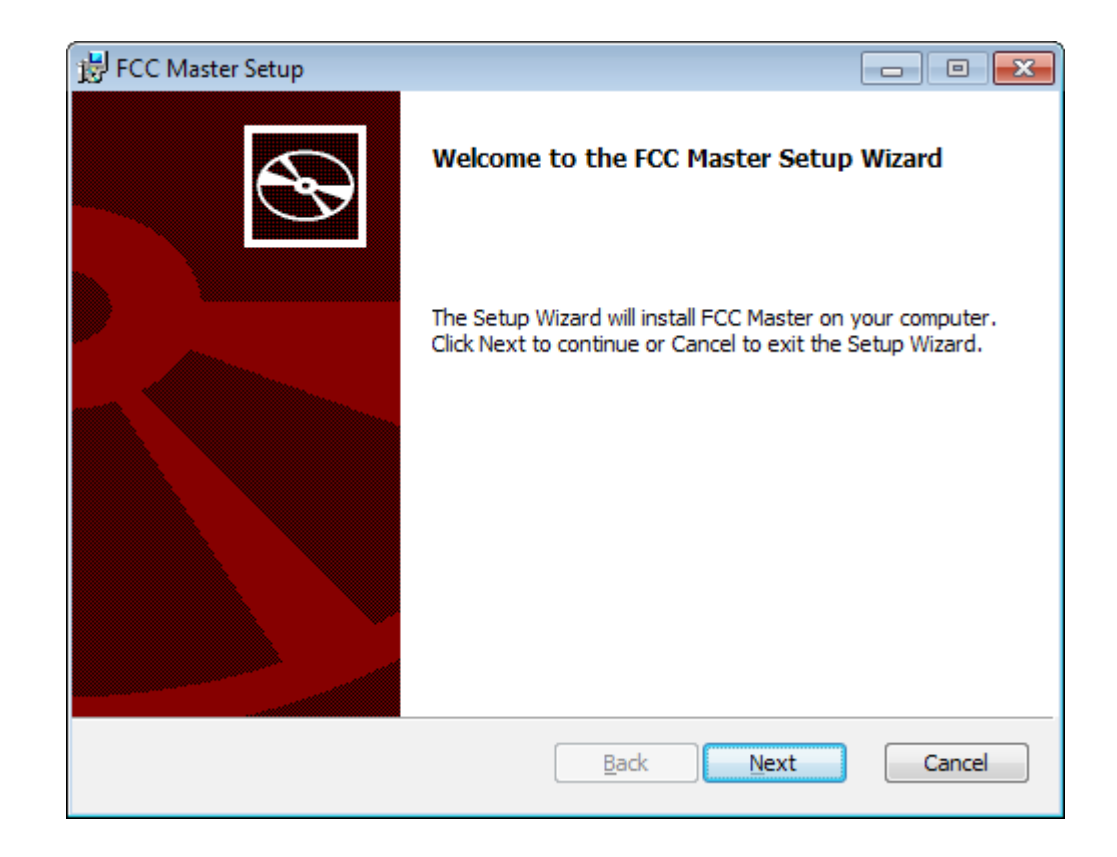

#### Нажимаем Next

# Ждем окончания установки

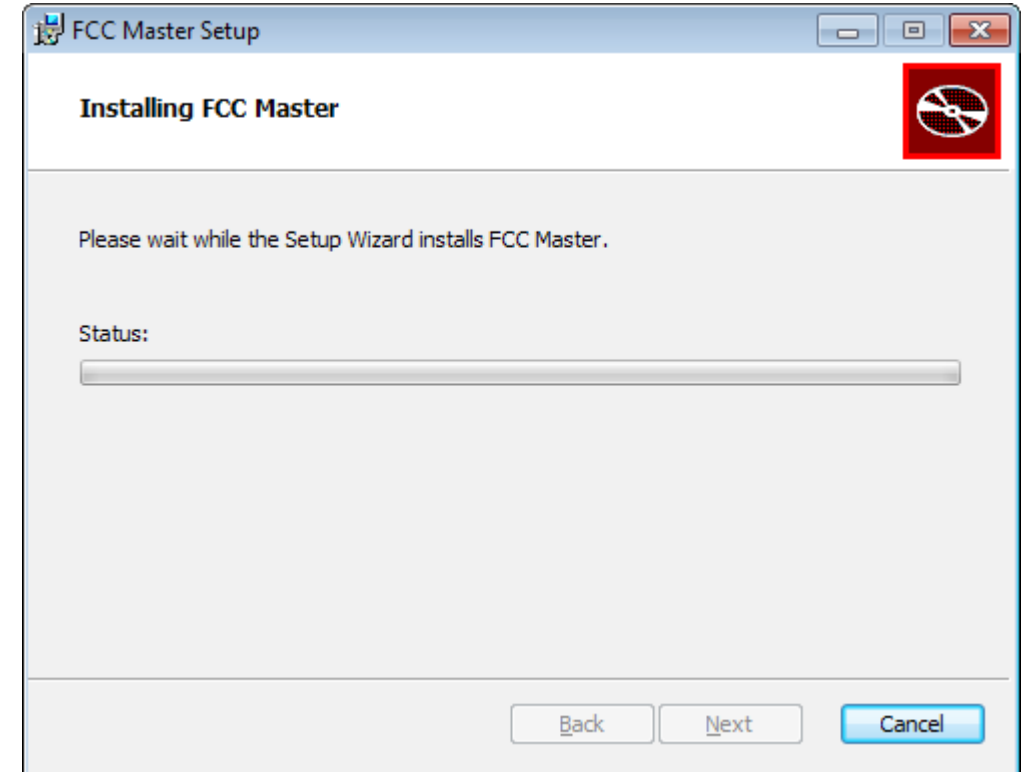

# Ждем окончания установки

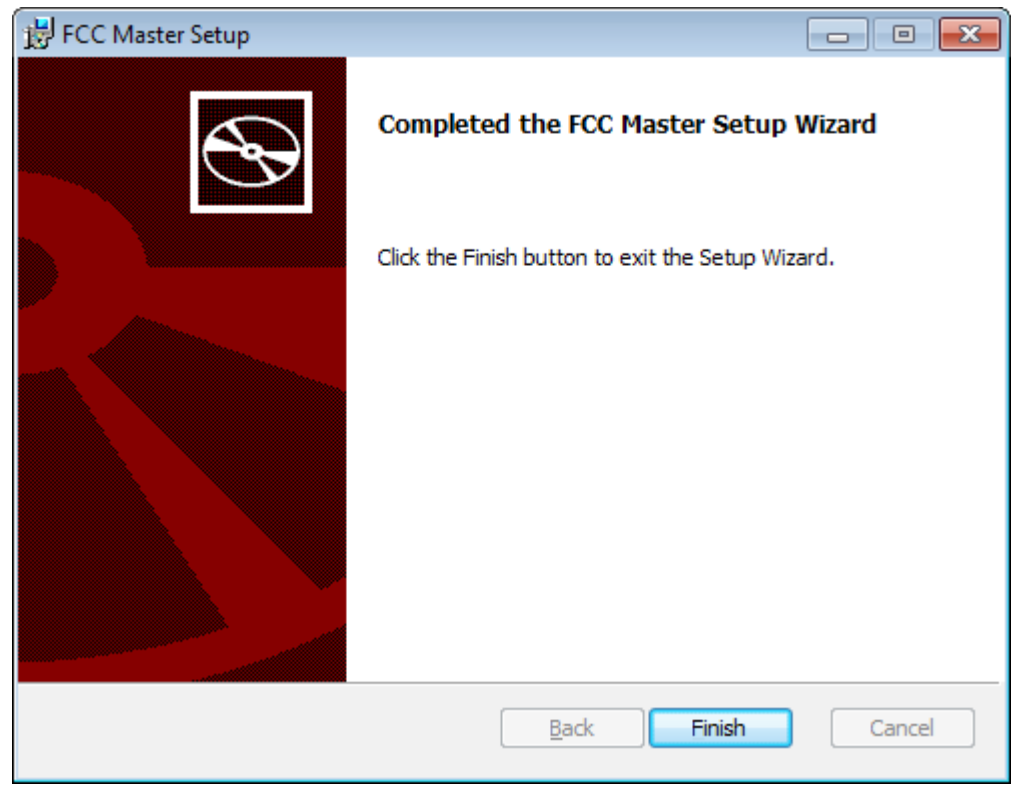

#### **Нажимаем Finish**

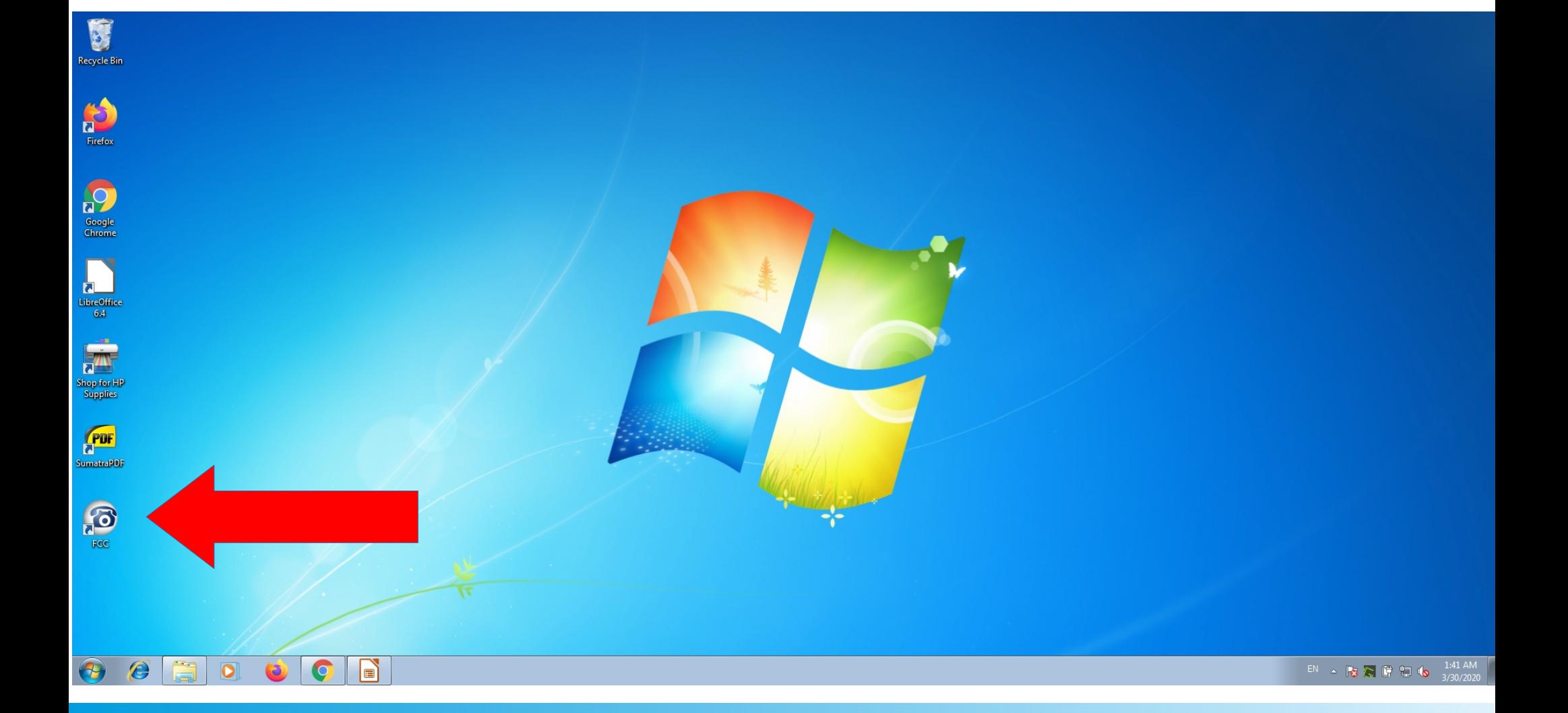

Дважды кликаем, запускаем

### На рабочем столе появляется иконка

# Интерфейс программы

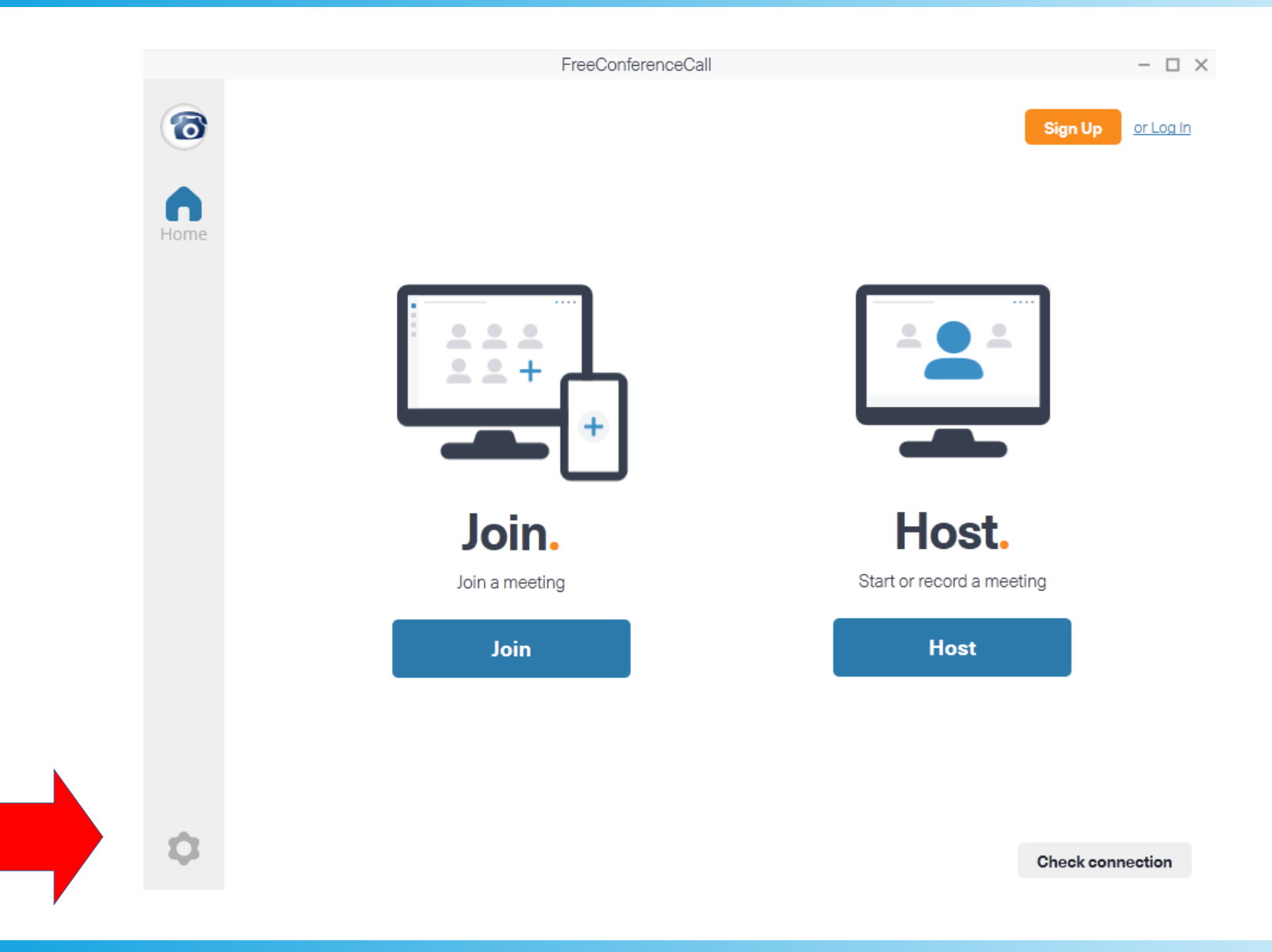

#### Нажимаем на шестеренку, меняем язык

# В меню выбора языков ищем Русский

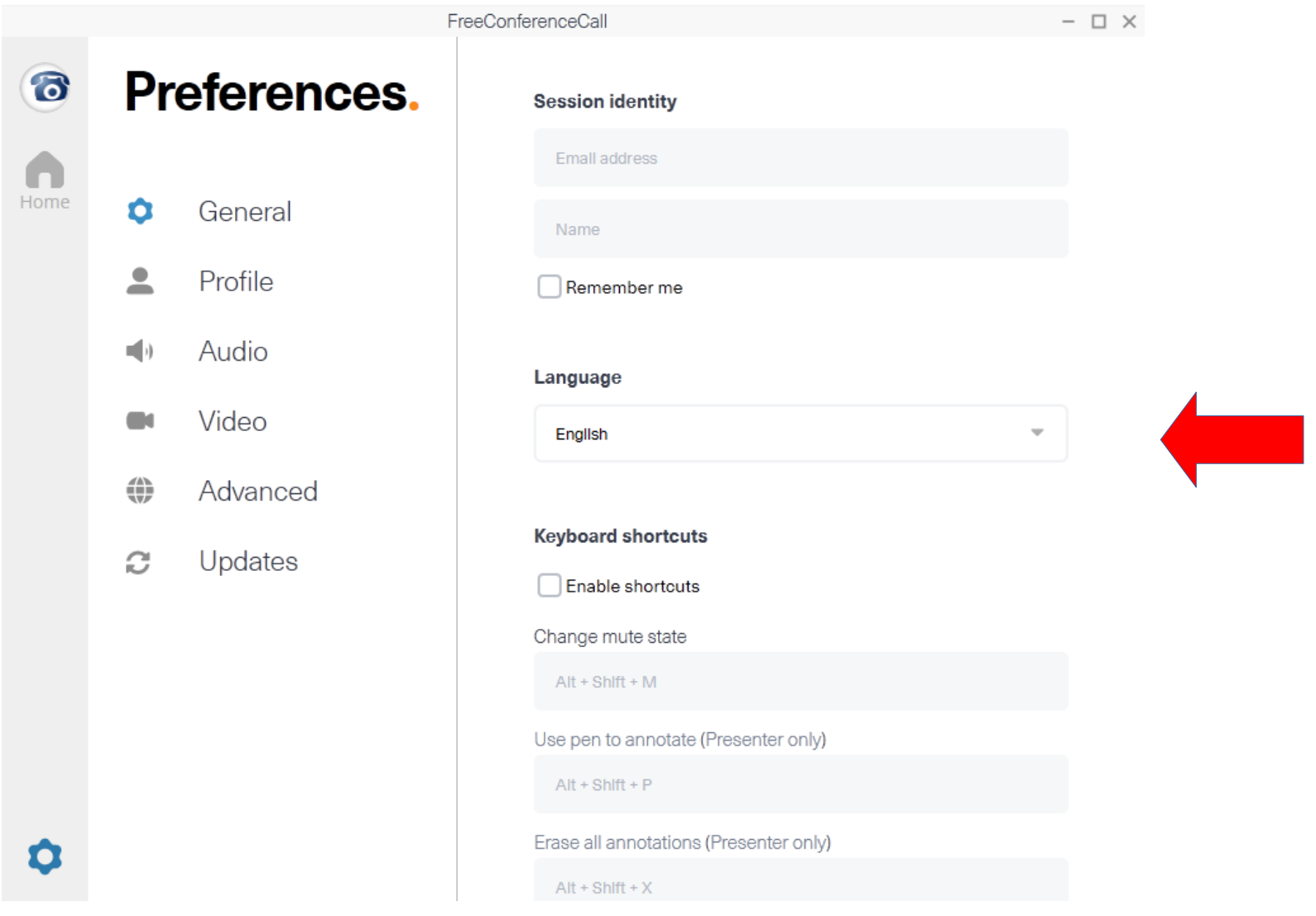

#### После смены языка нам предложат перезапустить приложение

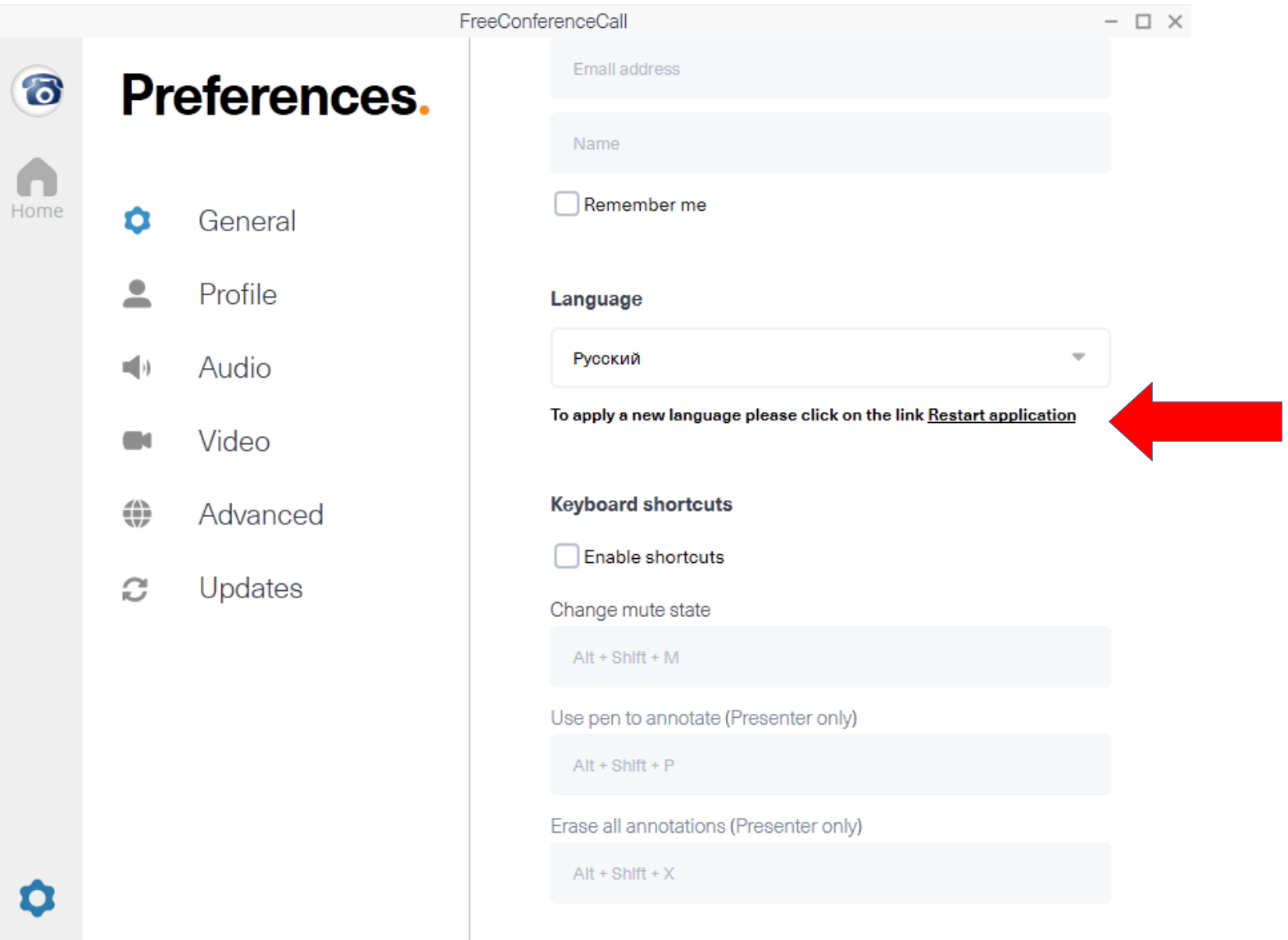

#### Нажимаем Restart application

#### После перезапуска присоединяемся к комнате

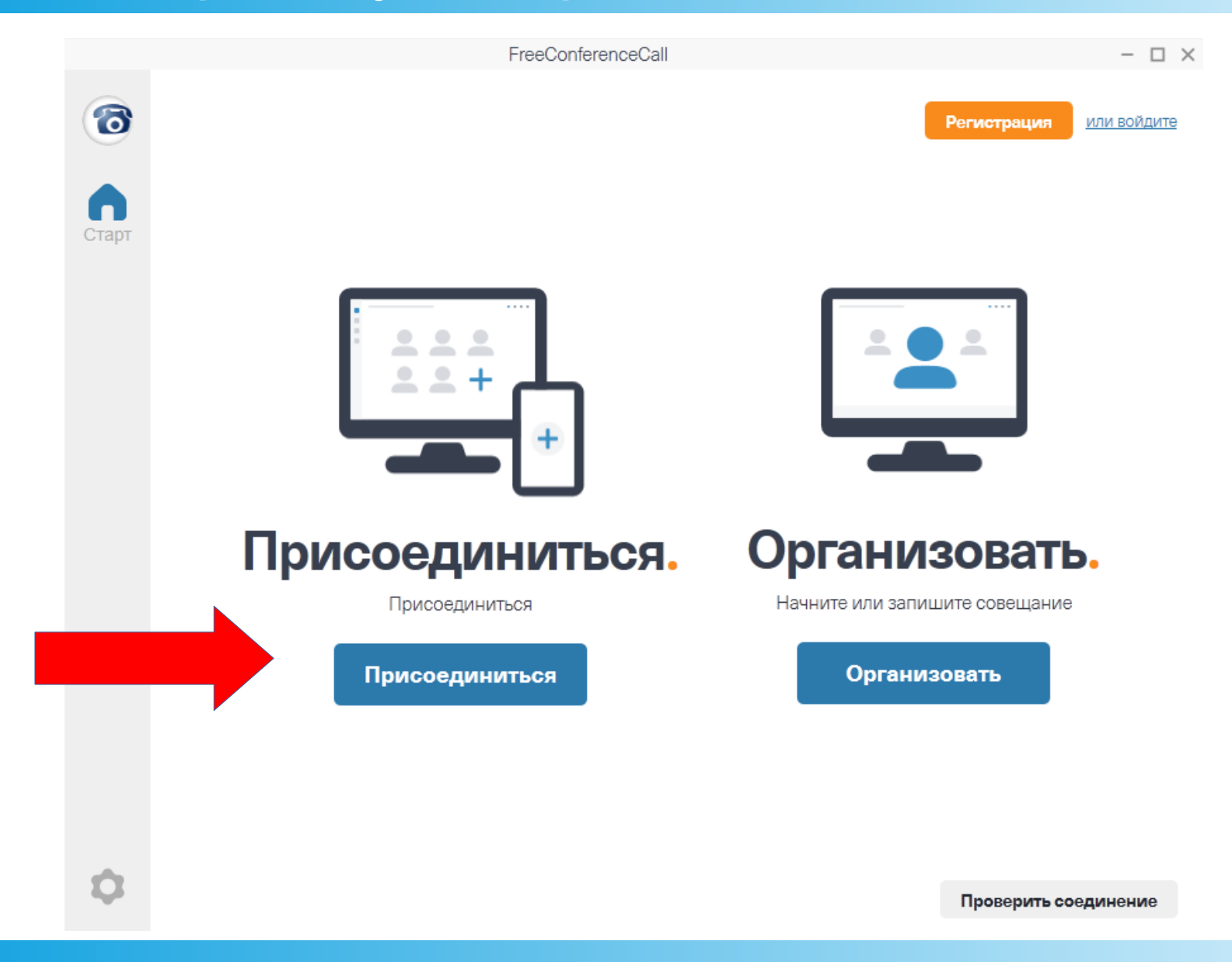

# Вводим ФИО и название комнаты (mitggtim)

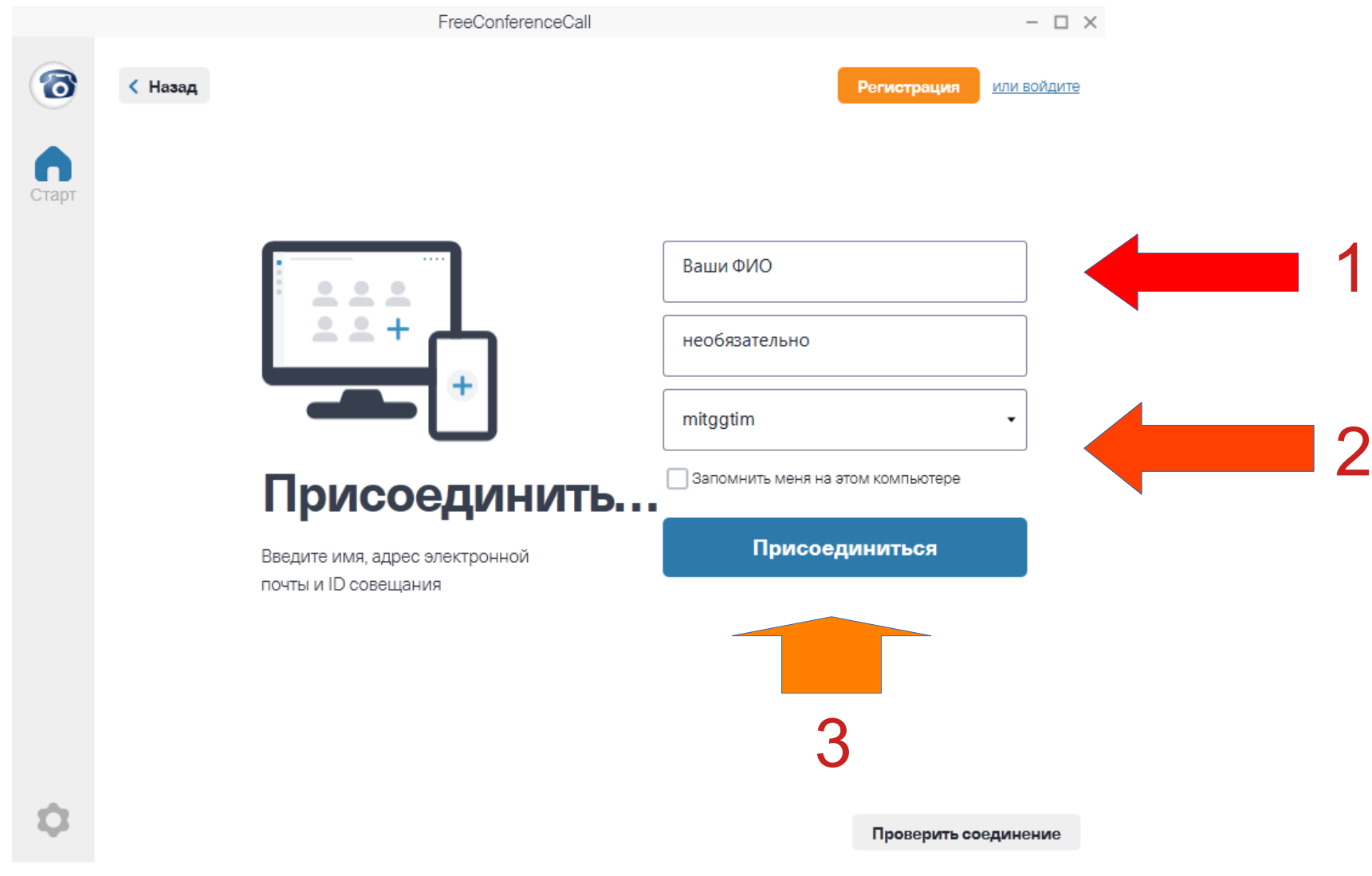

### Email (2 строка) не обязателен для ввода

### Меню выбора аудио-канала

FreeConferenceCall

 $\Box$   $\times$ 

#### Добро пожаловать в зал ожидания совещания.

В совещании нет участников.

#### Позвонить в совещание

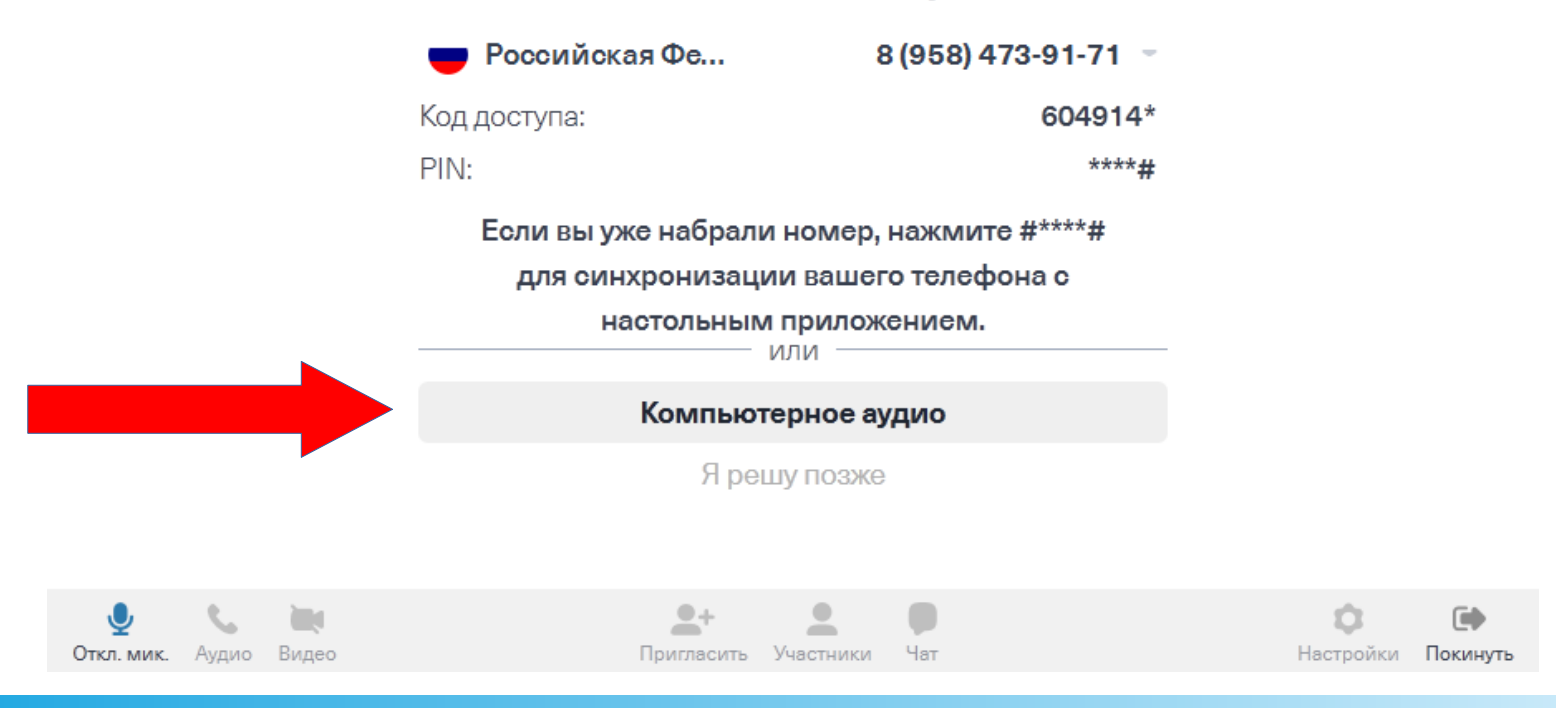

## Выбираем — Компьютерное аудио

### Меню настроек оборудования

ID онлайн-совешания: mitgatim

 $\Box$   $\times$ 

< Назад

#### Добро пожаловать в зал ожидания совещания.

В совещании нет участников.

#### Выберите ваш микрофон и динамики

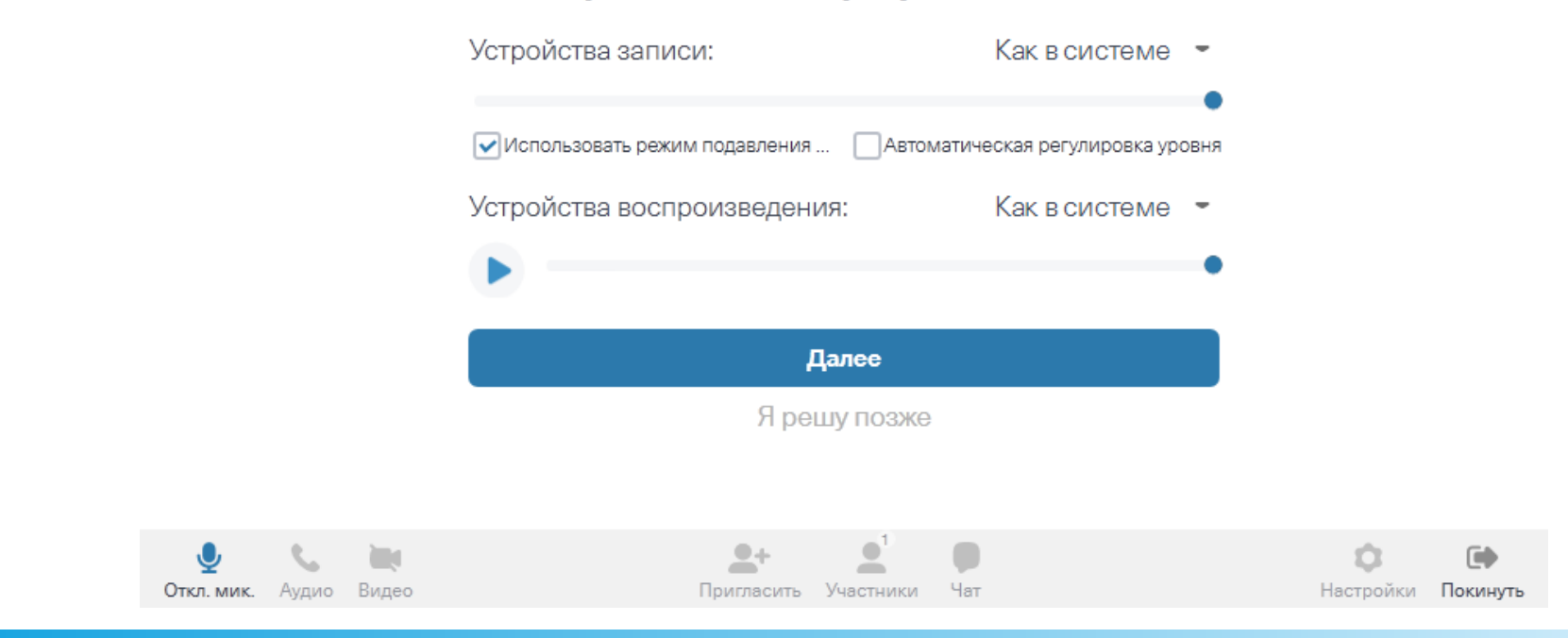

## Оставляем по умолчанию, кликаем Далее

# Интерфейс программы

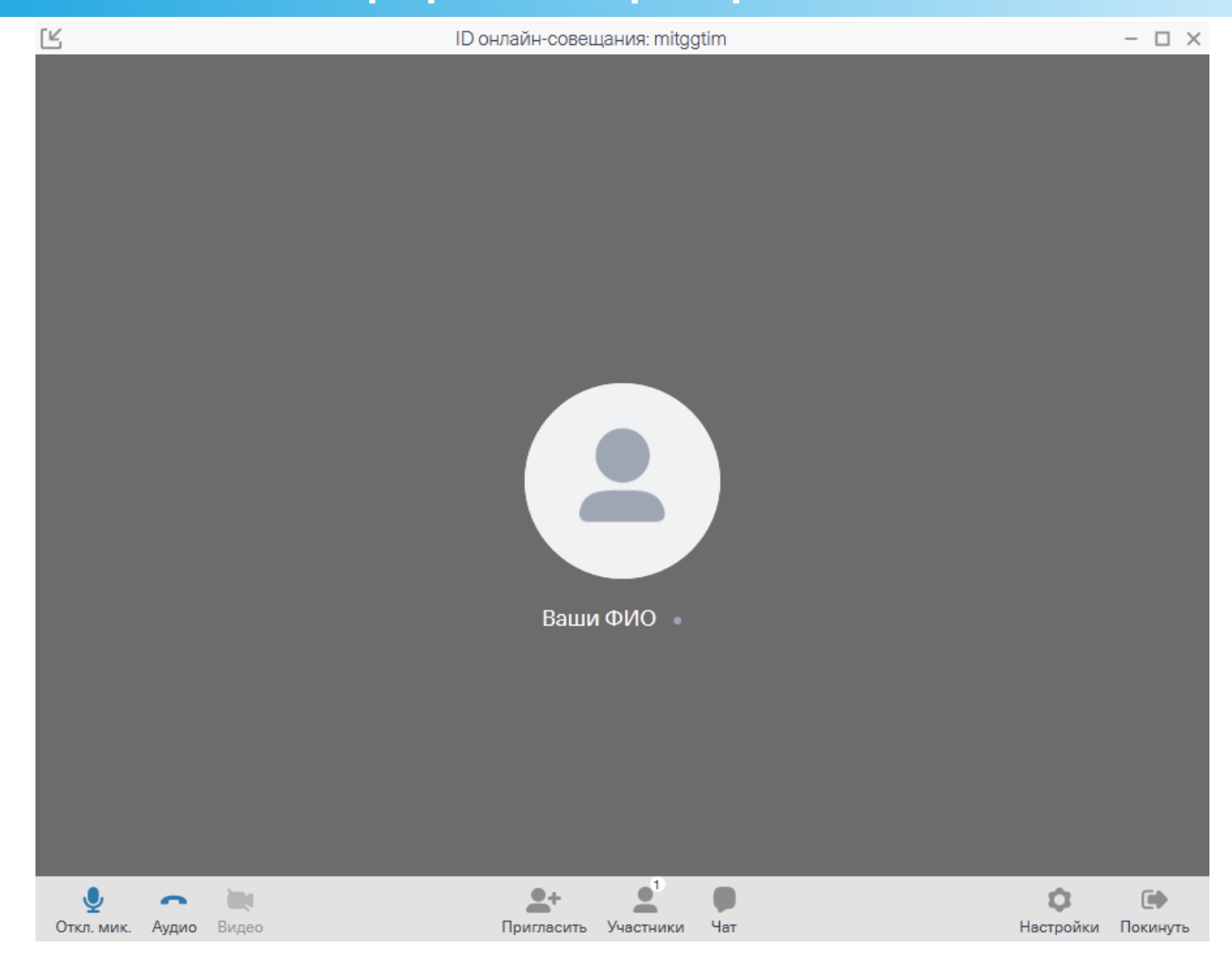

# Базовые моменты по непосредственной работе в программе — в отдельной презентации

# ВОЗМОЖНЫЕ ПРОБЛЕМЫ И ОШИБКИ

#### Нажали на установочный файл но ничего не происходит

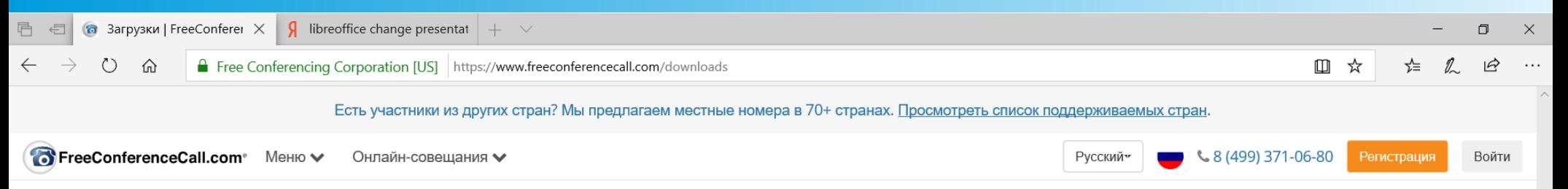

#### Правильные загрузки для вашего устройства

Ноутбук в Лос-Анджелесе? Мобильный в Москве? ПК в Дубае? Планшет в Тайбэе? Никаких проблем! Приложения FreeConferenceCall.com доступны для широкого круга устройств, включая видеоконференции и демонстрацию экрана на Мас® и ПК. Подробнее о системных требованиях.

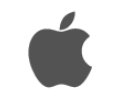

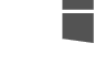

#### $macOS@$

Предпочитаете Мас? Выберите предпочтительный веб-браузер и станьте виртуозом виртуальных совещаний с приложением для Мас.

Системные требования для Мас

Скачать для macOS

偈

æ

Ħi

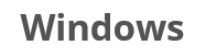

Вы сторонник Windows® ПК? Используйте любой веб-браузер для организации онлайн совещаний или присоединения к чужим совещаниям с функциями видео, аудио или демонстрации экрана. Системные требования для Windows

Скачать для Windows

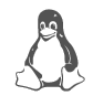

#### Linux

Вам нравится этот милый маленький пингвин от Linux®? Организуйте собственные онлайнсовещания или присоединяйтесь к совещаниям коллег с приложением для Linux.

#### Системные требования для Linux

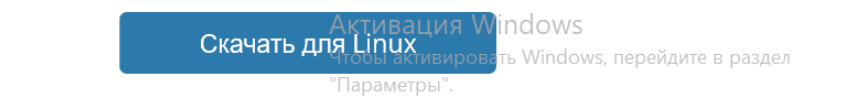

Скачать .MSI версию

 $\wedge$  **a i** *(c*, d × Pyc 30.03.2020)

Установочный файл работает в фоне — надо нажать на иконку и сделать активным экраном